# **Stichworte zum Ausfüllen der EDV-Styrolbilanz**

## **Allgemeines:**

- In der Bilanz sind **sämtliche** VOC-haltigen (lösemittelhaltigen) Produkte, Stoffe und Styrol aufzuführen.
- Für bereits bezahlte Lenkungsabgaben sind Rechnungskopien und ev. weitere Belege beizulegen.
- Produkte bzw. Stoffe mit derselben Bezeichnung und demselben VOC-Anteil können zusammengefasst werden.
- Harze mit demselben Styrolanteil und demselben Emissionsfaktor können zusammengefasst werden.

# **Ausfüllen der Bilanz:**

Folgende Excelblätter sind je nach Situation auszufüllen:

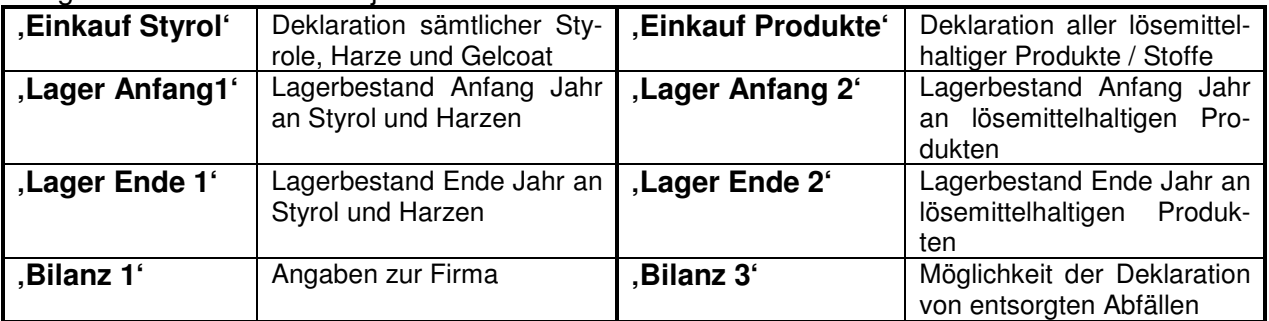

- Die Beispieldaten (nur im grün hinterlegten Teil) sind zu überschreiben oder zu löschen.
- Die Exceltabellen sind teilweise schreibgeschützt. Es können nur in den Feldern Eintragungen vorgenommen werden, wo dies auch nötig ist.
- Falls nötig, kann der Schutz unter "Extras Schutz Blattschutz aufheben (ohne Kennwort) aufgehoben werden. (Ist z. B. für das zusätzliche Einfügen von Zeilen nötig).

# **Angaben auf den einzelnen Blättern:**

**Einkauf von Styrol- und VOC-haltigen Stoffen und Produkten (Excelblatt , Einkauf Sty**rol' und , Einkauf Produkte')

- Nur Eintragungen in grün hinterlegten Feldern vornehmen.
- In den oberen Tabellen sind sämtliche Stoffe nach Anhang 1 der VOCV (z.B. Styrol und reines Aceton) einzutragen.
- In den unteren Tabellen sind sämtliche Produkte nach Anhang 2 der VOCV mit Herstellerbezeichnung (z.B. styrolhaltige Harze oder Universalreiniger) einzutragen.

**Spalte 2** (Menge reines Styrol / reiner Stoffe sowie Harze / Produkte)

• Das Gewicht gemäss Lieferschein / Rechnung eintragen.

### **Spalte 3, Excelblatt , Einkauf Styrol'** (Styrol-Anteil)

• Entsprechend dem Lieferschein/Rechnung den Styrol-Anteil in % eintragen (reines Styrol  $= 100\%)$ 

#### Spalte 3, Excelblatt , Einkauf Produkte<sup>'</sup> (Lösemittel-Anteil)

• Gemäss dem Lieferschein/Rechnung den VOC-Anteil der Produkte/Stoffe in % eintragen.  $(z.B.$  Aceton =  $100\%)$ 

### **Spalte 4** (Abgabesatz)

• Nur den Abgabesatz angeben, **wenn auch wirklich eine VOC-Abgabe bezahlt wurde** (mit Rechnungskopie und ev. weiteren Belegen nachweisen).

#### **Spalte 5 und 6, Excelblatt , Einkauf Styrol'** (Kategorie und Emissions-Faktor für styrolhaltige Produkte)

Em-Faktoren und Verarbeitungskategorie gemäss folgender Tabelle eintragen.

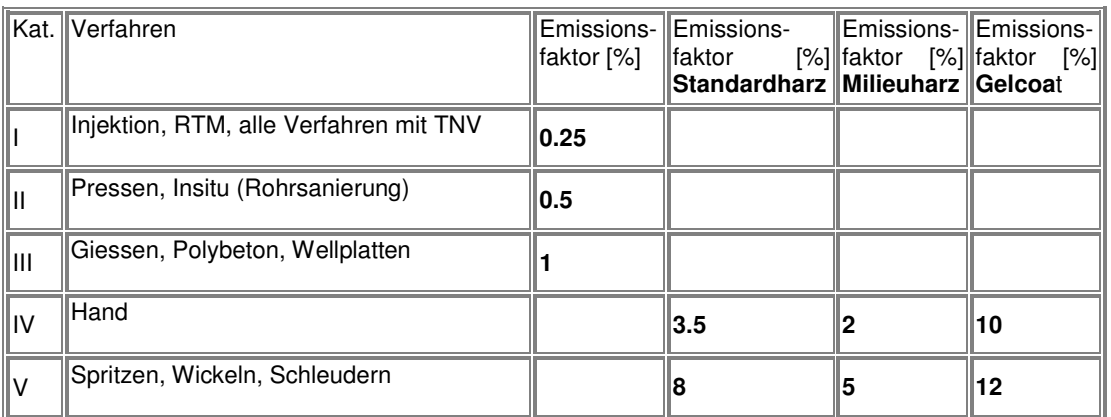

Diese Faktoren können auch für die Bilanzierung des reinen Styrols verwendet werden, da dieses dem eingekauften Harz beigemischt wird. Das Styrol muss den jeweiligen Harzen und Verfahren zugeordnet werden, denen es später beigemischt wird.

#### **Es sind nur diese Faktoren zulässig.**

**Lagerbestand zu Beginn des Geschäftsjahres** (Excelblatt 'Lager Anfang 1' und Lager Anfang 2')

- Die Eintragungen sind wie bei den Excelblättern "Einkauf Styrol" und "Einkauf Produkte" im grün hinterlegten Teil vorzunehmen.
- Falls bereits eine Bilanz eingereicht wurde, müssen die Angaben mit der Vorjahresbilanz übereinstimmen. Dies gilt auch für die Verarbeitungskategorien und Em-Faktoren.
- Den Abgabesatz nur eintragen, wenn **für die gelagerte Ware die Lenkungsabgabe entrichtet wurde.**

Lagerbestand am Ende des Geschäftsjahres (Excelblatt , Lager Ende 1' und , Lager Ende 2')

- Die Eintragungen sind wie bei den Excelblättern 'Einkauf Styrol' und 'Einkauf Produkte' im grün hinterlegten Teil vorzunehmen.
- Den Abgabesatz nur eintragen, wenn **für die gelagerte Ware die Lenkungsabgabe entrichtet wurde.**

#### **Seite 1 des Bilanzformulars** (Excelblatt , Bilanz 1')

• Die nötigen Eintragungen zum Antragsteller vornehmen. Kann auch nach dem Ausdruck von Hand eingetragen werden.

#### **Seite 2 des Bilanzformulars** (Excelblatt, Bilanz 2')

• Auf dieser Seite sind keine Eintragungen nötig. Die Zahlen werden automatisch übernommen. Die Seite ist mit einem Passwort schreibgeschützt.

#### **Seite 3 des Bilanzformulars** (Excelblatt, Bilanz 3')

- Unter Ziffer 17 "Abfälle' kann der VOC-Anteil von fachgerecht entsorgten VOC-Abfällen eingetragen werden. **Die entsprechenden Belege müssen der Bilanz beigelegt werden.**
- Ansonsten sind auf dieser Seite keine Eintragungen nötig, da die übrigen Zahlen automatisch übernommen werden. Die Zellen sind mit einem Passwort schreibgeschützt.

#### **Seite 4 des Bilanzformulars** (Excelblatt .Bilanz 4')

• Nach dem Ausdruck sämtlicher Blätter die Bilanz unterschreiben und mit den nötigen Beilagen der kantonalen Behörde zustellen. Diese Seite ist mit einem Passwort schreibgeschützt.